# CUG meeting 16/06/2016

Agenda

# Agenda

- Welcome: objectives of this CUG meeting
- Find & fix slow SQL query's
- Using Document DB in Caché Object Script, SQL & REST by Alain Houf & Danny Wijnschenk
- Learning & support, new Developer Community portal by Evgeny Shvarov
- Interactive discussion: hot topics to be covered (Atelier, security, ...), system integration & server monitoring, use of modern technology with existing systems, member suggestions ...
- Lunch break

# Find & fix slow SQL query's

By Kyle Baxter

# Using Document DB in Caché Object Script, SQL & REST

By Alain Houf & Danny Wijnschenk

## Learning & support, new Developer Community portal

https://community.intersystems.com/

By Evgeny Shvarov

#### Interactive discussion

- Hot topics to be covered (Atelier, security, ...)
- System integration & server monitoring examples
- Use of modern technology with existing systems
- Member suggestions

#### Interactive discussion – hot topics

- Atelier
- Security
- $\bullet$  . . . .

#### System Integration & server monitoring

- Integration:
	- PDF utility for background printing (Windows), library for creating and editing PDF's (Quick PDF Library)
	- With devices using IoT modules (supporting HTTP e.g. KMTronic)
- Server monitoring: experiences with Node.js modules and online services (PushOver, UptimeRobot, StatusCake)
	- System alive tests using ping, http, smtp, … from outside (internet)
	- Custom monitoring of services using module from inside (intranet)

# PDF printer utility (list printers & bins)

- Starts where your reporting engine stops …
- E.g. get Windows printer names and bin numbers using commandline:

QPdfPrint -printer <printername> -listbins

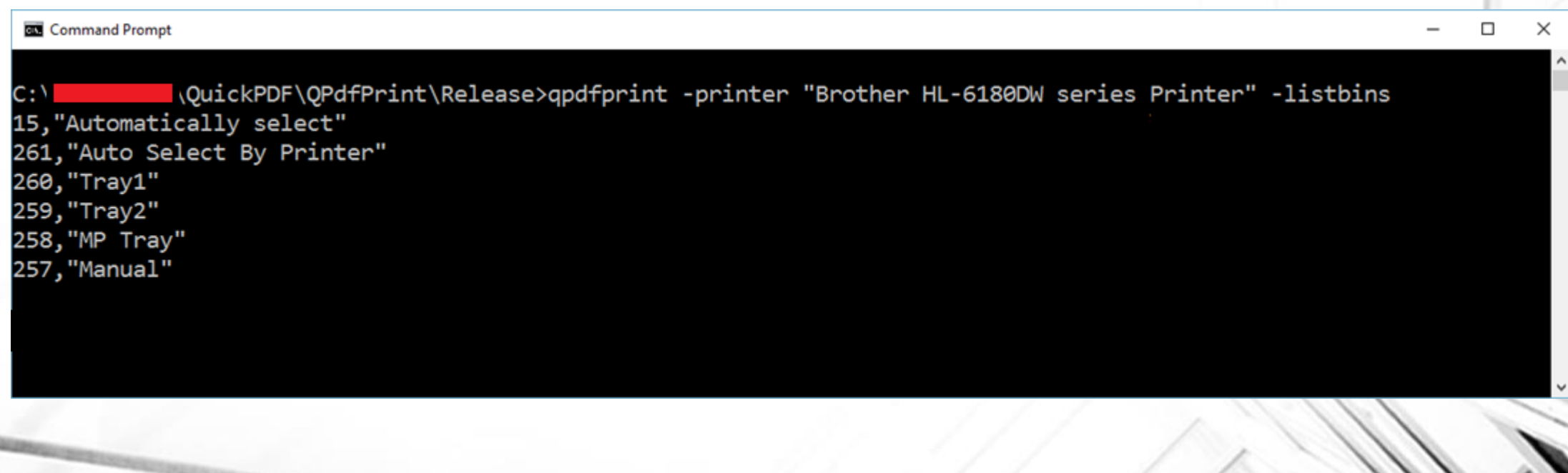

# PDF print utility (print pdf in background)

• Print in background via commandline using \$ZF(-2, …) (always in separate process for safety!):

QPdfPrint -printer <printername> -bin 258 -duplex-vert -paper A4 -copies 2 -pagescaling fit -pdf <pdf file>

 $\Box$  $\times$ **EM** Command Prompt \QuickPDF\QPdfPrint\Release>qpdfprint -printer "Brother MFC-8520DN Printer" -bin 258 -duplex-vert -pape A4 -copies 2 -pagescaling fit -pdf test.pdf Document test.pdf was printed on Brother MFC-8520DN Printer.

# PDF library (other possibilities)

- Creating and manipulating pdf's is easy to do from Caché with external PDF library (Quick PDF Library) at affordable price, see http://www.debenu.com/products/development/debenu-pdf-library/
- Split, merge, extract, … pdf's from Caché
- Prepopulate pdf form fields with values
- Add signing & secure a pdf
- Inject JavaScript code in pdf to run on open pdf or triggered on form events
- Create pixel-precise pdf's in COS (using Caché Callout interface wrapper DLL for Quick PDF Library DLL) is also possible, but much easier using reporting engines as demoed at earlier meetings
- Create your own "reader" to preview the pdf in your own application

# Using IoT devices with Caché

- Control external devices from Caché using IoT LAN modules (KMTronic)
- "Web Relay" module for LAN controlled with ##class(%Net.HttpRequest)
- Switch 3rd relay on: http://<ip>/FF0301
- Switch 3rd relay off: http://<ip>/FF0300
- Caché can open the door …
- Or light up your brain …
- Beware: use a password!

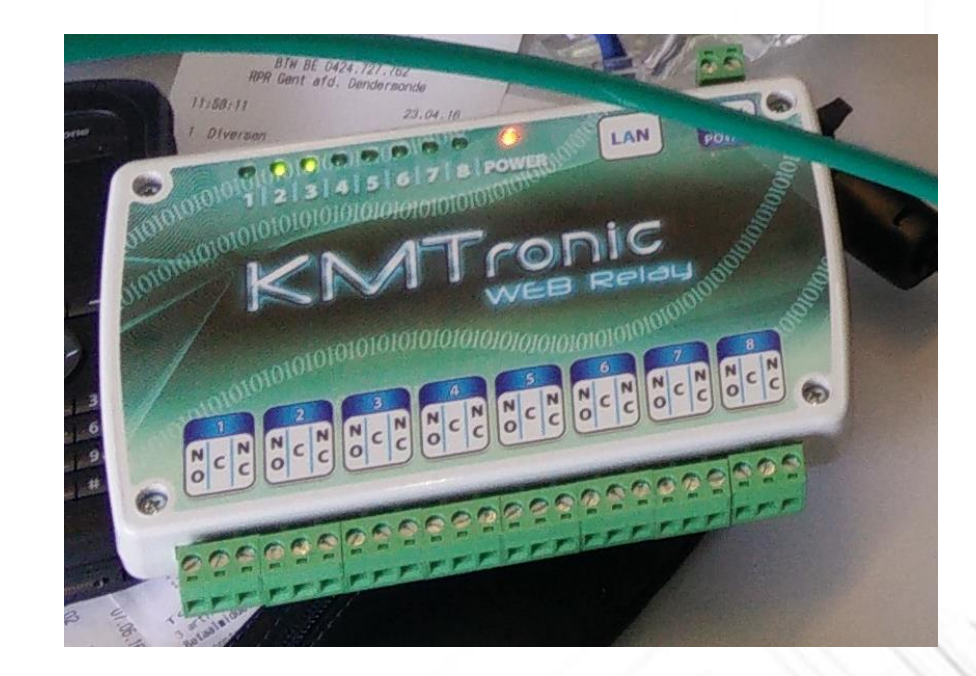

## Using IoT devices with Caché – cont'd

- KMTronic, see http://www.kmtronic.com/lan-relays.html
- You can also control external devices from Caché using other IoT LAN modules from Advantech: remote I/O modules for LAN controlled with REST calls (input & output)
- See http://www.advantech.com/products/ethernet-i-o-modules-with-daisychain/sub\_7447e150-338d-402d-b5a1-c9ce6d98816e

#### Server monitoring: system alive tests

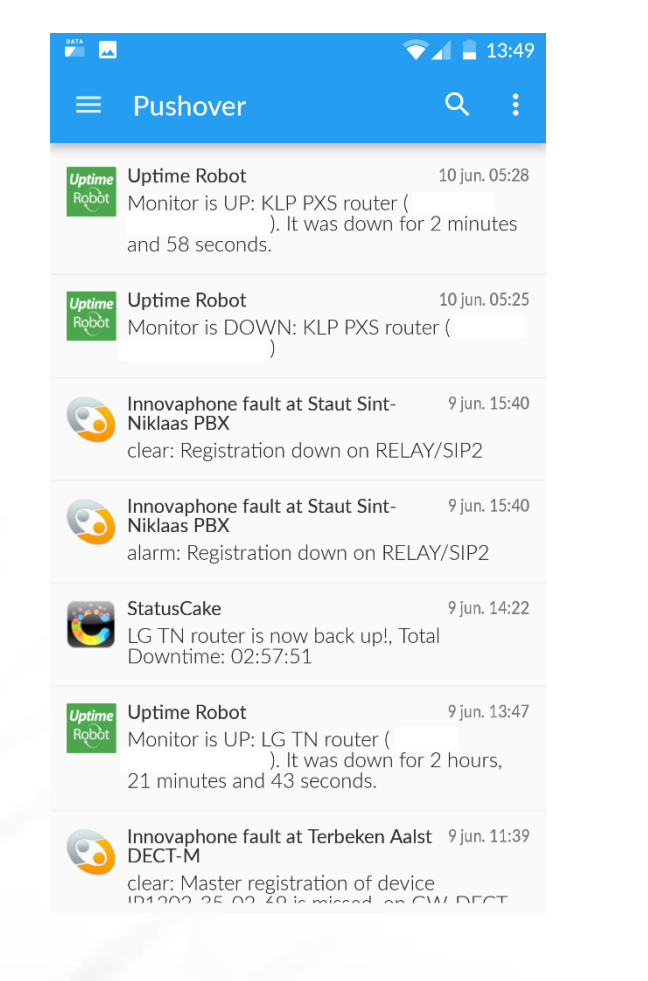

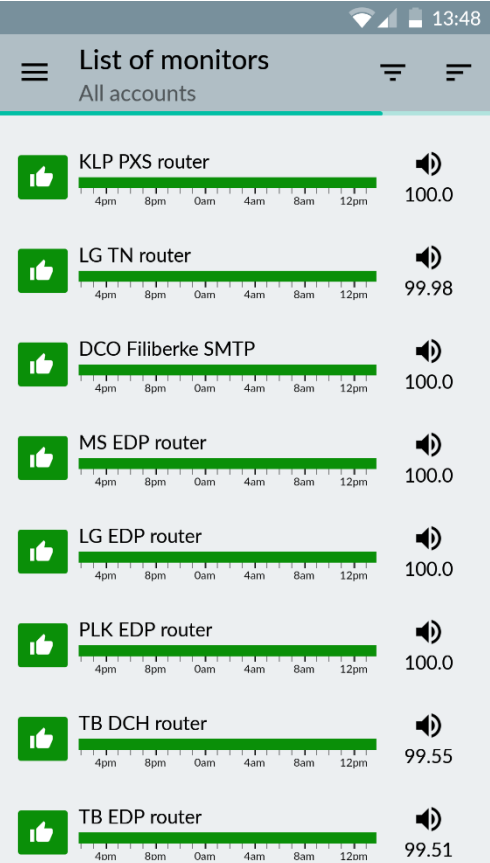

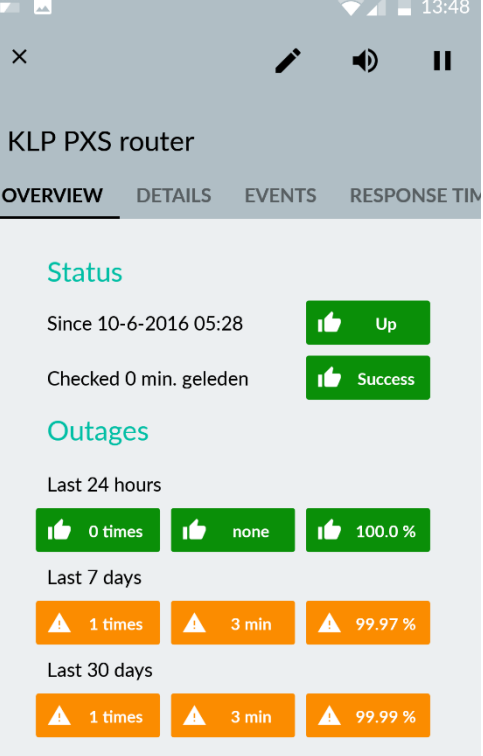

### Server monitoring: system alive tests

- Send events to PushOver from Caché with #class(%Net.HttpRequest):
	- Create a (free) account on PushOver (see https://pushover.net/)
	- Register your application, set its name and upload an icon, and get an API token in return.
	- POST an HTTPS request to https://api.pushover.net/1/messages.json with the following parameters:
		- token (required) your application's API token
		- user (required) the user/group key (not e-mail address) of your user (or you), viewable when logged into our dashboard (often referred to as USER\_KEY in our documentation and code examples)
		- message (required) your message
		- title your message's title, otherwise your app's name is used
		- $\bullet$  ……

### Member suggestions

- Which topics or questions came to your mind during this meeting?
- What are your current needs/ideas?

 $\bullet$  ……

Thank you!

# CUG Benelux

Blog: [http://cug-benelux.be](mailto:info@cug-benelux.be)

E-mail: [info@cug-benelux.be](mailto:info@cug-benelux.be)

Twitter: [@cugbenelux](https://twitter.com/cugbenelux)

LinkedIn group: [CUG Benelux](https://www.linkedin.com/groups/CUG-Benelux-8326071/about)

Announcements, presentation slides will be posted on the [CUG blog](http://cug-benelux.be/). Please also follow us on [Twitter,](https://twitter.com/cugbenelux) join the [LinkedIn group](https://www.linkedin.com/groups/CUG-Benelux-8326071/about) (easily become a member by joining the group) and feel free to discuss topics online! If you have questions, suggestions for the CUG core members, you can also contact us by [e-mail](mailto:info@cug-benelux.be).